## How to get to LinkedIn Learning

- 1. Go to Cal State Fullerton's website, [fullerton.edu](http://www.fullerton.edu/)
- 2. Select **Student Portal**

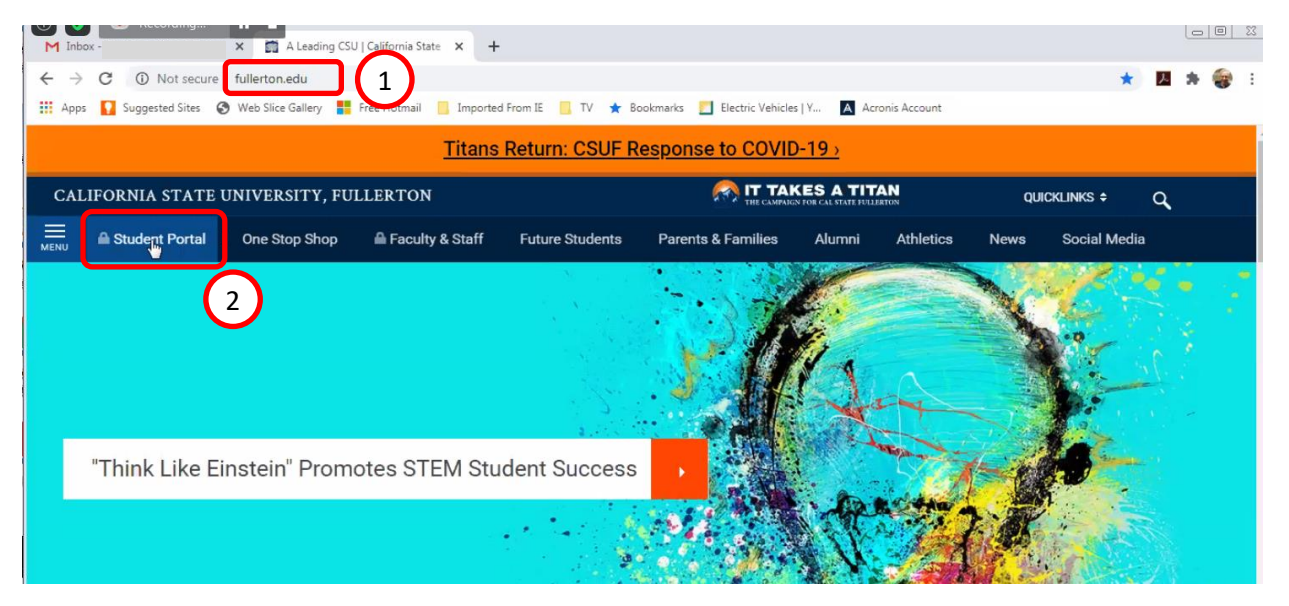

3. A) Log in and B) perform 2-Factor Authentication (Duo)

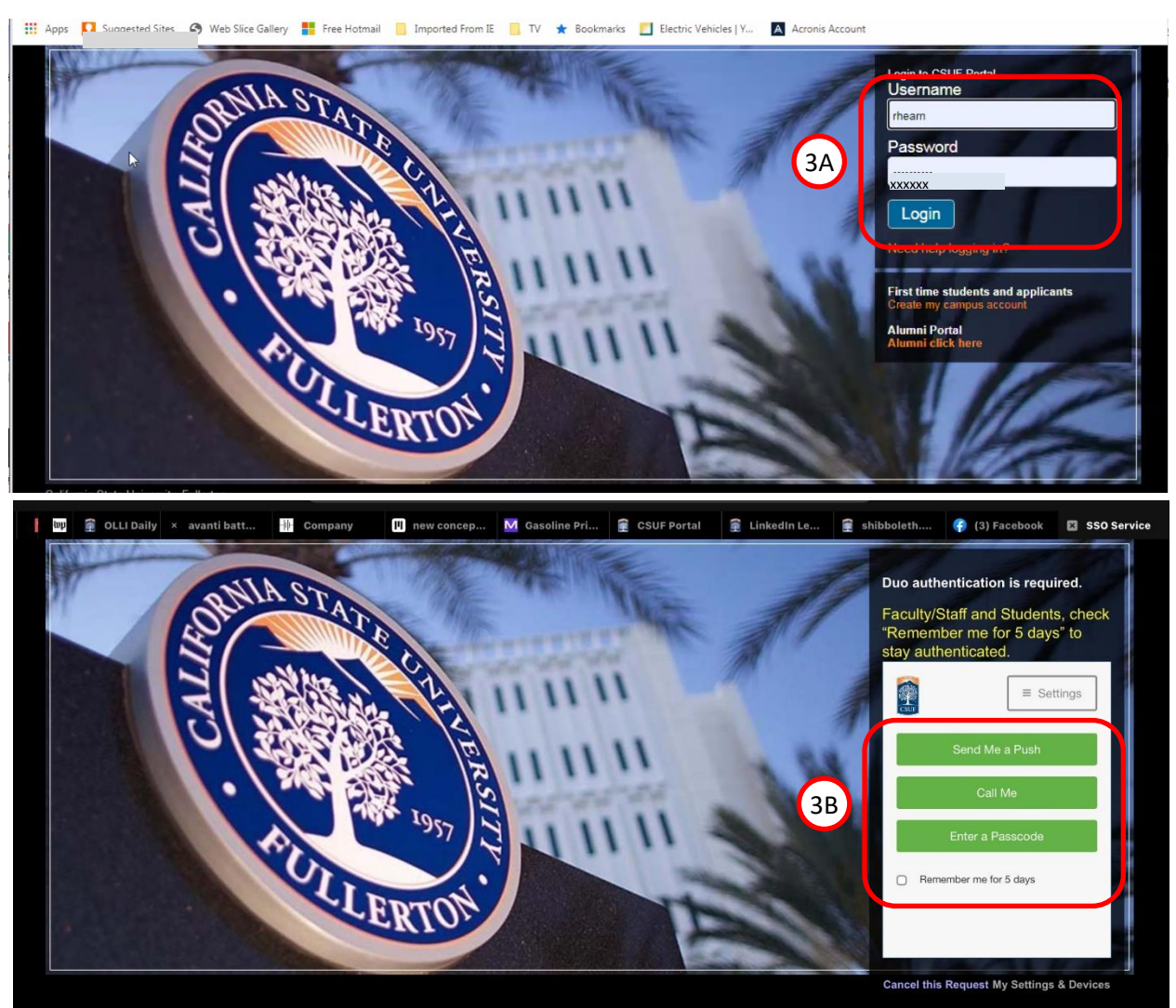

- 4. Type "LinkedIn" in the search box at the left side of the screen.
- 5. Then select **LinkedIn Learning.** (Selecting the star makes it a "favorite")

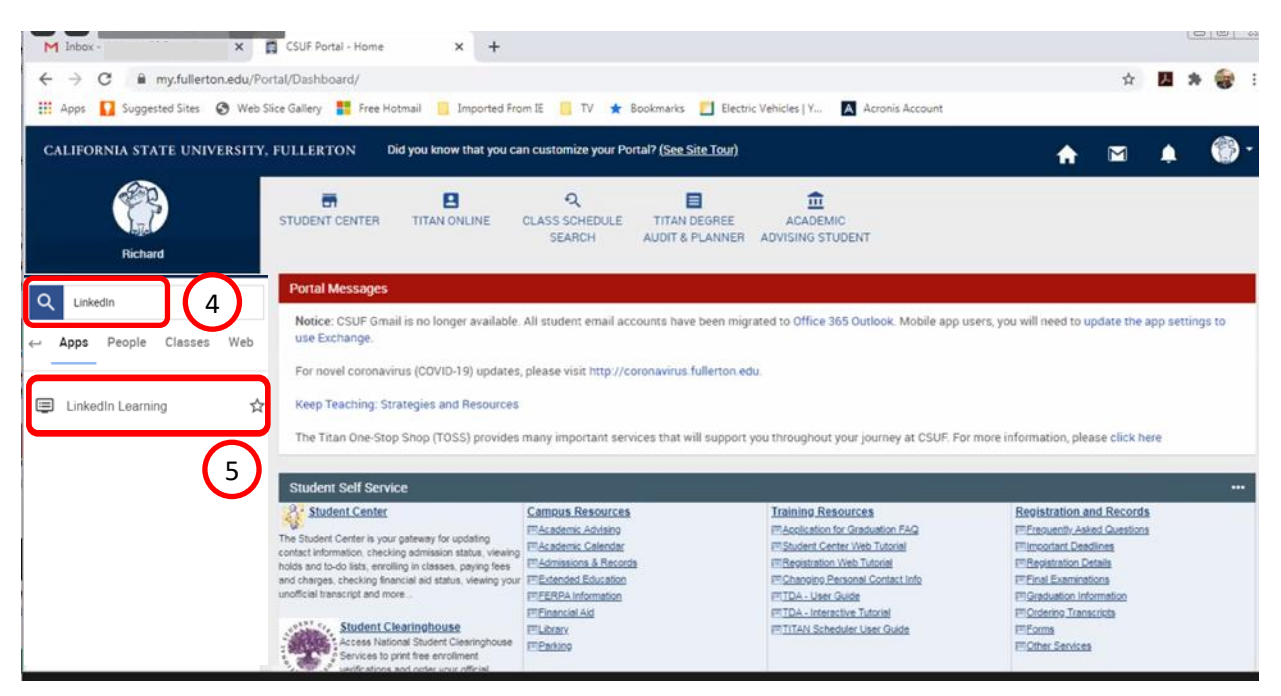

6. Select **Log on to LinkedIn Learning**. If this is your first visit, you will have to enter your CSUF Username and Password.

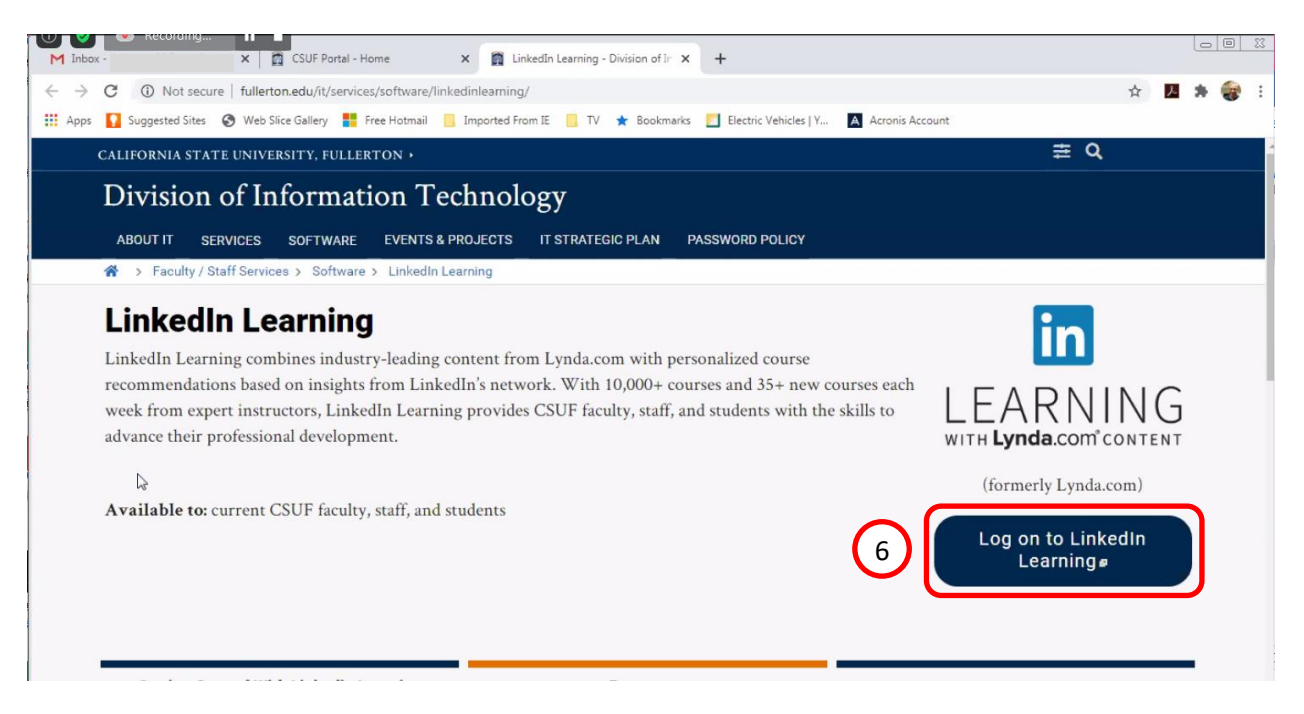

7. Search for the topic you're interested in or select **Browse** to see a list of subjects, software, and

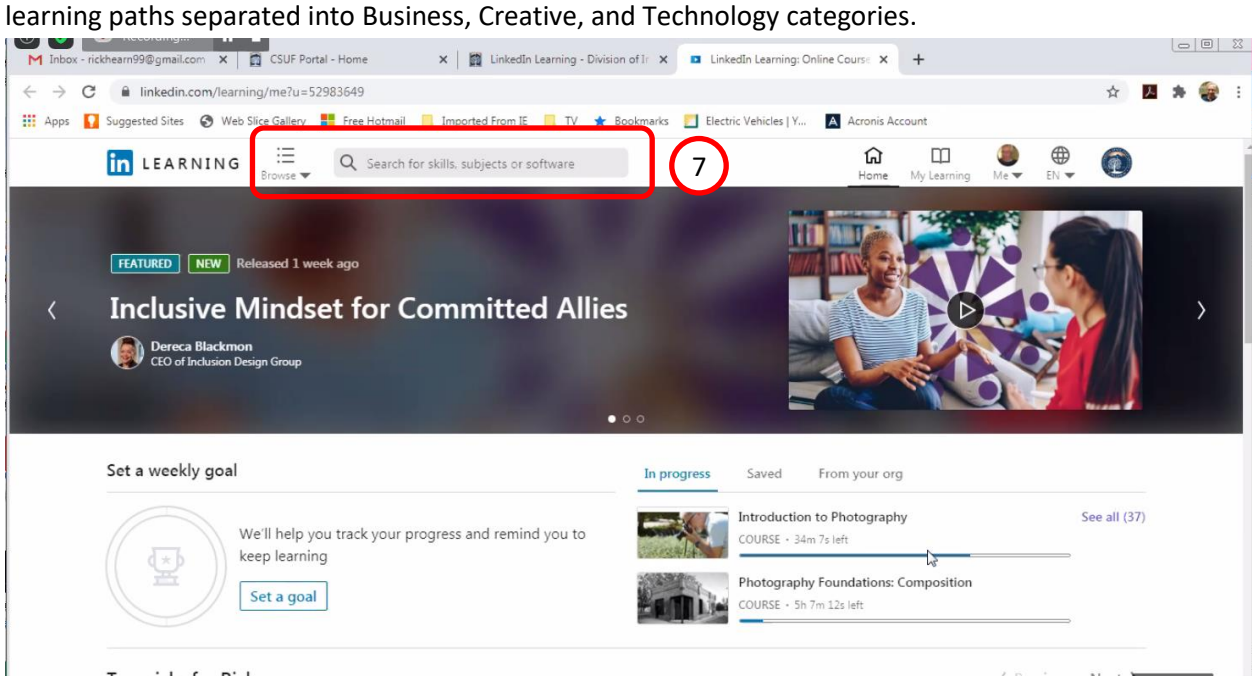